# Технологии обработки данных о сменах и перерывах в информационной системе «Zenith SPPS»

Высочин Сергей Владимирович

Основная цель данной статьи - познакомить читателей с подходами к реализации поддержки смен и перерывов в интегрированной информационной системе класса APS/MES «Zenith SPPS».

Оперативное управления производством на уровне цеха предполагает точное планирование производственной деятельности с учетом технологических процессов и ресурсных ограничений, а также отслеживание хода выполнения производственного плана. Для решения первой задачи применяются информационные системы класса APS (системы углубленного планирования, сокр. от англ. Advanced Planning and Scheduling), для второй - MES-системы (системы управления производственными процессами, сокр. от англ. Manufacturing Executable System). Системы класса APS и MES должны быть тесно интегрированы, что связано, в том числе, и с тем, что с их помощью важно обеспечивать слаженную работу производства в режиме реального времени.

Вопрос поддержки информационными системами класса APS/MES режима сменности играет на производственных предприятиях важную роль. Сменная работа - работа в две, три или четыре смены - вводится в тех случаях, когда длительность производственного процесса превышает допустимую продолжительность ежедневной работы, а также в целях более эффективного использования оборудования, производственных площадей, увеличения объема выпускаемой продукции.

В APS- и MES-системах можно выделить следующие требования, касающиеся имитационного моделирования сменной работы:

- ввод графика сменности с точностью до конкретного сотрудника и/или до конкретного  $\bullet$ рабочего центра;
- расчет (коррекция) производственного расписания с учетом режима сменности;  $\bullet$
- визуализация смен в результатах расчета (коррекции) расписания.

В качестве важного дополнительного требования следует выделить удобство ввода связанных со сменами исходных данных и эргономичность отображения соответствующих результатов.

Рассмотрим рад подходов к решению данных задач, реализованных в российской APS/MESсистеме «Zenith SPPS».

#### Ввод общего графика сменности

Ряд систем оперативного управления производством до сих пор реализуют ввод графиков работы предприятия по каждому дню отдельно. Такой подход предполагает большое количество рутинных действий и, нередко, однообразный перегруженный пользовательский интерфейс. Более прогрессивный вариант - ввод графика работы методом исключений - от общего распорядка к частному. Сначала вводится общий график работы всего производства, охватывающий по времени все частные графики работ. В первую очередь вводится график сменной работы в обычный рабочий день. Например, первая смена с 7:00 до 15:30, вторая смена с 16:00 до 24:00. Этот график становится действительным для всех календарных дней по умолчанию. Затем вводятся еженедельные выходные. Затем указываются праздничные дни, дни недели с особым графиком (например, в пятницу работа может заканчиваться раньше) и отдельные дни с особым графиком работы. Для рабочих дней параллельно указываются общие для всего производства перерывы внутри смен. После того как общий режим работы производства определен, можно задать, также методом исключения, графики работы для отдельных рабочих центров и отдельных рабочих.

Система «Zenith SPPS» изначально настроена на ввод режима работы до трех смен с максимум одним перерывом внутри каждой смены. Если требуется большее количество смен и перерывов, на любом этапе эксплуатации системы можно произвести соответствующую настройку. Такая настройка осуществляется посредством редактирования таблицы базы данных (ТБД) *PlanMasks*, которая хранит данные об элементах различных интерфейсов системы. Для непосредственной работы с таблицами требуются минимальные профессиональные навыки системного интегратора. Для изменения количества смен и перерывов используется интерфейс 5410 (рис. 1).

| $\parallel$ x<br><b>PlanMasks</b><br><u>- 10</u> |                    |                        |                     |                        |       |                        |  |             |                          |              |
|--------------------------------------------------|--------------------|------------------------|---------------------|------------------------|-------|------------------------|--|-------------|--------------------------|--------------|
| InterfaceID* FieldName*                          |                    | Title                  | Indexes $\triangle$ | Visible                | Width | ReadOnly Defaults      |  |             | <b>Ellipsis PickList</b> | $\wedge$     |
|                                                  | 5410 Shift1        | Первая смена           |                     | $0 \vert$ Да           |       | $1 \vert \mathbf{A}$ а |  | Нет         | (WideMemo)               |              |
|                                                  | 5410 Break1        | Первая смена - перерыв |                     | $1 \vert \mathbf{A}$ а |       | $1$ Het                |  | <b>He</b> T | (WideMemo)               |              |
|                                                  | 5410 Shift2        | Вторая смена           |                     | 2 Aa                   |       | 2 Aa                   |  | <b>He</b> T | (WideMemo)               |              |
|                                                  | <b>5410 Break2</b> | Вторая смена - перерыв |                     | 3 Да                   |       | $2$ Het                |  | <b>He</b> T | (WideMemo)               |              |
|                                                  | 5410 Shift3        | Третья смена           |                     | 4 Да                   |       | 3 Да                   |  | <b>HeT</b>  | (WideMemo)               |              |
|                                                  | 5410 Break3        | Третья смена - перерыв |                     | 5 Да                   |       | 3 Her                  |  | <b>He</b> T | (WideMemo)               |              |
|                                                  |                    |                        |                     |                        |       |                        |  |             |                          |              |
|                                                  |                    |                        |                     |                        |       |                        |  |             |                          | $\checkmark$ |
| н.                                               | Þ.<br>٠            | G                      |                     |                        |       |                        |  |             |                          | 1/6          |

Рис. 1. Данные о возможных сменах и перерывах. Записи, относящиеся к другим интерфейсам, не показаны (применен фильтр)

Поскольку таблица *PlanMasks* хранит данные о пользовательских интерфейсах разного назначения, названия столбцов имеют условный характер. В поле *FieldName* хранится внутрисистемное название смены или перерыва, используемое при обработке данных. Название может быть любым, но оно должно быть уникальным в рамках данного интерфейса. В столбце *Title* хранятся названия в том виде, в котором они будут доступны конечному пользователю. Названия будут отсортированы по возрастанию значений в столбце *Indexex*. Если в столбце *Visible* установить «Нет», название не будет отображаться в пользовательских экранных формах. Столбец *Width* содержит номер смены, а столбец *ReadOnly* – признак, соответствует ли данная запись смене (то есть работе) или перерыву.

Для достижения универсальности информационная система должна иметь возможность работы со сменами произвольной продолжительности. В ряде случаев может возникнуть ситуация неопределенности при привязке смены к конкретной дате, даже тогда, когда номера смен и их время начала и окончания заданы. Например, пусть имеется первая смена, 14 апреля с 02:00 до 5:00 утра, а затем следует вторая смена 15 апреля с 06:00 до 09:00 утра. В этом случае не ясно, относится ли вторая смена к первой или первая смена 15 апреля была по каким-либо причинам отменена.

Система «Zenith SPPS» автоматически определяет исходную календарную дату, к которой привязана смена, исходя из времени начала и окончания смены. Если поле *Defaults* не заполнено, то система считает, что к конкретной указанной дате относятся первые смены, начинающиеся в любое время, вторые смены, начинающиеся не ранее 4 часов ночи, а также третьи и более смены, начинающиеся не ранее 12 часов дня. Если указано меньшее время, то соответствующие смены относятся к предыдущему дню. Такой подход работает для большинства предприятий. Если продолжительность или количество смен «экстремально», то в поле *Defaults* можно ввести пороговые значения начала смен. Например, если первая смена начинается в 3:30, вторая – в 6:00 того же дня, а третья – в 8:30 того же дня, то для третьей смены в поле *Defaults* необходимо ввести 8,5. В противном случае система будет считать, что третья смена начнется в 8:30 следующего дня.

Столбцы *Ellipsis* и *PickList* в настройках данного интерфейса не участвуют.

Для ввода общего режима работы производства в «Zenith SPPS» используется специальное диалоговое окно «Календарь» (рис. 2). Окно содержит три закладки:

- «По умолчанию» для установки расписания работы подразделения для обычных рабочих дней;
- «Выходные» для установки нерабочих дней;
- «Особый» для установки времени работы в дни с особым графиком работы (уникальные).

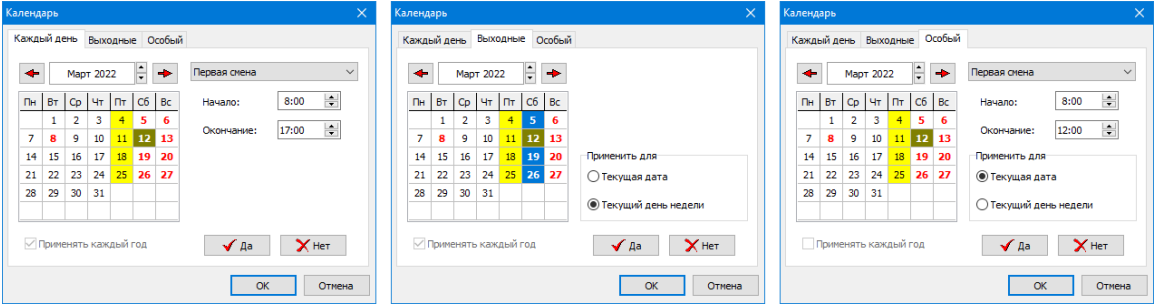

Рис. 2. Элементы пользовательского интерфейса для ввода общего режима работы – смен, перерывов и выходных

Основной элемент окна – это календарь, в котором выходные дни выделяются красным жирным шрифтом, а уникальные дни выводятся на желтом фоне. Над календарем расположены кнопки со стрелками, позволяющие выбрать месяц. Данное диалоговое окно использует настройки из интерфейса 5410 и представляет собой средство для заполнения ТБД *PlanCalendar* (рис. 3).

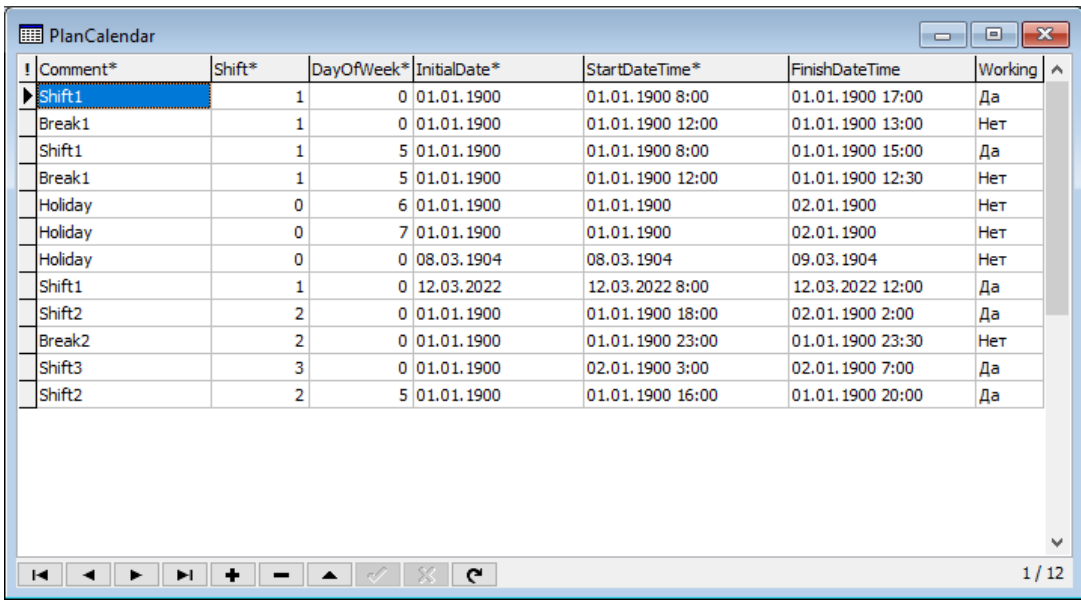

# Рис. 3. Таблица для хранения данных об общем режиме работы производственных подразделений предприятия – цеха или нескольких цехов

Каждая запись таблицы *PlanCalendar* описывает некоторый интервал времени. Поле *Comment* содержит внутрисистемное название смены или перерыва. Поле *Shift* предназначено для хранения порядкового номер смены (для нерабочих дней номер смены равен нулю). Значения в эти два поля вводятся из таблицы *PlanMasks*. Поле *DayOfWeek* содержит порядковый номер дня недели, начиная с понедельника. Если интервал времени касается всех дней недели, то значение в этом поле равно нулю.

Поле *InitialDate* включает в себя опорную дату, для которой определено время работы (смены) или выходной. Если, например, третья смена начинается в 12 ноября в 0 часов 30 минут, а вторая смена – 11 ноября, то в этом поле в записях, соответствующих третьей смене будет стоять дата второй (соответственно, и первой) смены. Значение «01.01.1900» соответствует нулевой дате (значения данного поля, как ключевого, в таблице не могут быть пустыми). Значения с 1904-м годом обозначают, что год не имеет значения – используются только число и месяц. То есть, другими словами, информация верна каждый год указанного числа. Данный год выбран, поскольку он является високосным, то есть можно ввести любое реально существующее число и месяц.

Поля *StartDateTime* и *FinishDateTime* используются для хранения начального и конечного времени для интервала работы или отдыха (в современных базах данных обычно отсутствует тип поля для хранения времени отдельно от даты). Нулевая дата и дата, не зависящая от года, здесь задается так же, как и в поле *InitialDate*. Если смена переходит на следующие сутки, дата увеличивается на единицу. Когда время равно 00:00:00, то оно не отображается.

Поле *Working* показывает, является ли данный период времени рабочим или нет.

Представление данных таким способом позволяет существенно экономить ресурсы. Если вводить график работы для каждого дня отдельно, то для обеспечения годового графика при работе в две смены с двумя перерывами нужно будет ввести не менее чем 1265 записей. Созданная таблица позволяет использовать для этой цели от 16 записей, причем в случае отсутствия актуальной информации в следующем году будет использоваться график работы за предыдущий год, что является лучшим решением, чем отсутствие данных.

## **Ввод графика сменности для отдельных рабочих мест и сотрудников**

После того как сформирован общий и всеохватывающий график работы производства, режимы работы для отдельных рабочих мест можно моделировать различными способами. В «Zenith SPPS» с этой целью используется более общая и универсальная сущность – организационный простой. На уровне ТБД простой – это отдельная запись, показывающая, что в конкретном интервале времени конкретное рабочее место не используется. Соответствующее диалоговое окно показано на рисунке 4. Простой можно считать вполне определенным заданием на рабочее место, так же, как технологическую операцию или ремонтные работы.

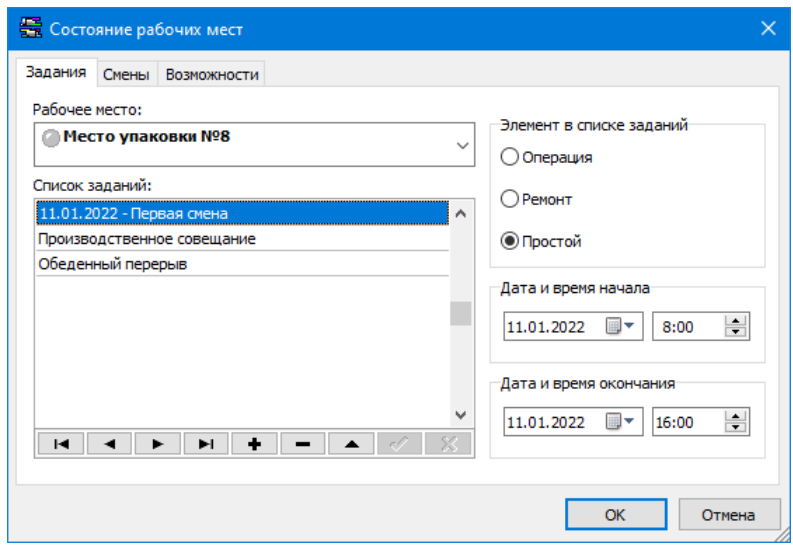

Рис. 4. Универсальная форма для ввода простоев

В частном случае продолжительность организационного простоя может быть равна продолжительности смены или иного планового перерыва. С другой стороны, один простой может охватывать несколько смен подряд. Вычисление того, является ли определенная смена на определенном месте рабочей или нет, не представляет большой сложности.

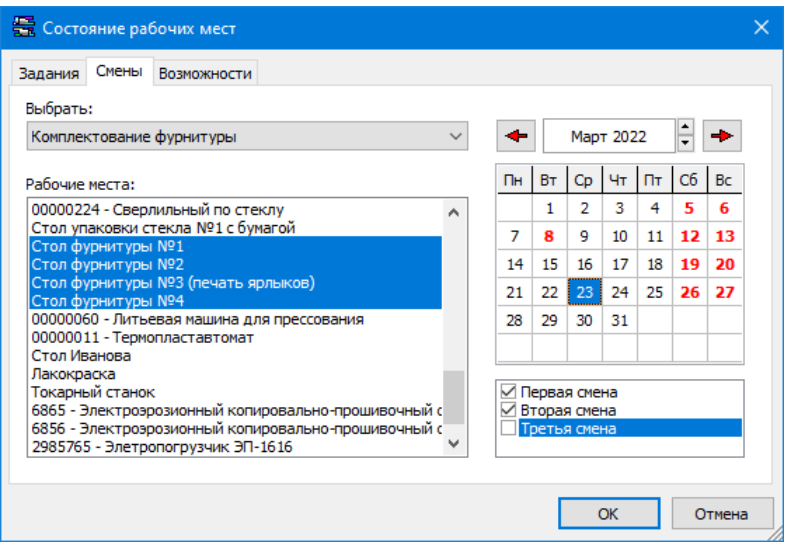

Рис. 5. Исключение третьей смены для нескольких рабочих мест

Если надо задать много однотипных или циклически повторяющихся перерывов, для ускорения ввода используются специальные программные средства. На рис. 5 изображена форма для ввода простоев, равных продолжительности смен, сразу для нескольких рабочих мест и нескольких дат. Время начала и окончания простоев вычисляется автоматически, исходя из данных, содержащихся в таблице *PlanCalendar*.

Ввод графика сменности для отдельных сотрудников в «Zenith SPPS» возможен, если представить каждого из сотрудников как общий производственный ресурс (рис. 6).

| <b>Ш</b> Общие ресурсы                                                                    |                                  | $\Box$                     | $\Sigma$<br>$\Box$         |
|-------------------------------------------------------------------------------------------|----------------------------------|----------------------------|----------------------------|
| Вид:<br>Сотрудники                                                                        | 10<br>$\checkmark$               |                            |                            |
| $\frac{1}{2}$ Nº n/n $\approx$<br>Наименование                                            |                                  | Ед. изм.<br>Расход<br>Исп. | Текст<br>$\Delta$          |
| 1 Иванов И.С.                                                                             | чел.                             | ☑<br>u                     |                            |
| 2 Ceprees IO.T.                                                                           | чел.                             | ☑<br>ш                     |                            |
| 3 Климович П.П.                                                                           | чел.                             | ☑<br>П                     |                            |
| 4 Веселов А.И.                                                                            | чел.                             | ☑<br>П                     |                            |
| 5 Крымский С.В.                                                                           |                                  |                            | $\Box$ $\Box$ $\mathbf{x}$ |
| 6 Караваева Е.Ф.                                                                          | <b>В Движение общих ресурсов</b> |                            |                            |
| 7 Кульчицкий А.Е.                                                                         | Вид:<br>Сотрудники               | $\checkmark$<br>位          |                            |
| 8 Ким О.И.                                                                                |                                  |                            |                            |
| 9 Смолькин М.В.                                                                           | Pecypc:<br>Ceprees IO.T.         |                            | نظا–ا<br>$\checkmark$      |
|                                                                                           | ! Дата и время А                 | Приход                     | Расход<br>Текст<br>Α       |
|                                                                                           | 01.03.2022 8:00                  | 1                          |                            |
|                                                                                           | 01.03.2022 17:00                 |                            | 1                          |
|                                                                                           | 02.03.2022 8:00                  | 1                          |                            |
|                                                                                           | 02.03.2022 17:00                 |                            | 1                          |
| ٠<br>м<br>Þ.<br>$\blacktriangleleft$<br>►<br>$\overline{\phantom{0}}$<br>$\blacktriangle$ | 03.03.2022 8:00                  | 1                          |                            |
|                                                                                           | 03.03.2022 17:00                 |                            | 1                          |
|                                                                                           | 04.03.2022 8:00                  | 1                          |                            |
|                                                                                           | 04.03.2022 15:00                 |                            | 1                          |
|                                                                                           | 07.03.2022 8:00                  |                            | v                          |
|                                                                                           | ы                                | ٠                          | 1/9<br>$\mathbf{C}$        |

Рис. 6. Ввод графика сменности для отдельных сотрудников

Данные таблицы позволяют хранить информацию о поступлении или убытии ресурсов разных видов. В случае с сотрудниками можно моделировать практически любые графики работы. Вместе с тем, для каждого сотрудника при такой модели необходимо вводить достаточно большой объем данных. Здесь, на текущий момент предлагается три решения:

- если на рабочем месте постоянно работает один и тот же сотрудник, то достаточно задать режим работы только для рабочего места - эти таблицы можно не заполнять;
- система позволяет создавать интегрируемые программные надстройки, пользовательский интерфейс которых дает возможность избежать рутинной работы при вводе данных;
- можно импортировать график работы сотрудников из другой информационной системы - «Zenith SPPS» оснащен программными инструментами и технологиями для настройки такого импорта.

Разные способы ввода и обработки информации для рабочих мест и других ресурсов, таких как оснастка, расходные материалы, сотрудники, в целом несколько облегчает построение простых моделей производства. Однако для повышения гибкости и универсальности «Zenith SPPS» было бы лучше, если бы эта система изначально считала все ресурсы предприятия «равноправными». В настоящее время ведутся исследования возможности создания на базе «Zenith SPPS» такой «ресурсоцентрической» системы.

#### Расчет расписания с учетом смен

В «Zenith SPPS» каждой технологической операции в общем случае назначается группа рабочих мест, на одном из которых она может быть выполнена. Помимо этого, система позволяет указать, на каких рабочих местах могут работать те или иные сотрудники и какие виды операций они могут выполнять (рис. 7).

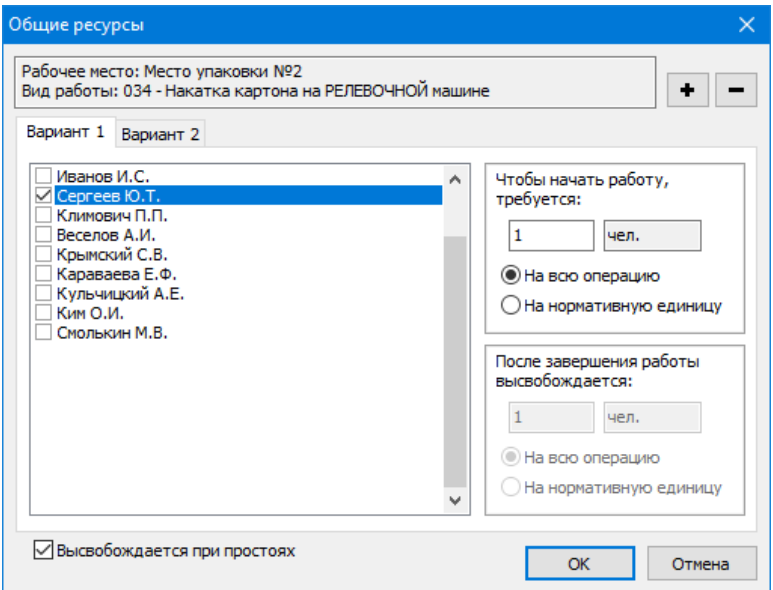

Рис. 7. Установка отношений сотрудников к рабочим местам

В ходе расчета расписания система автоматически распределяет операции по рабочим местам с учетом установленных ограничений. Если график работы сотрудников задан, их наличие и занятость будут учтены при планировании: каждая операция будет назначена на то время, когда имеется свободный специалист, способный её выполнить.

| <b>Ell</b> PlanTime |                       |              |        |              |
|---------------------|-----------------------|--------------|--------|--------------|
| ! StartDateTime*    | <b>FinishDateTime</b> | <b>Start</b> | Finish | <b>Shift</b> |
| 01.03.2022 8:00     | 01.03.2022 12:00      | 0            | 180    |              |
| 01.03.2022 13:00    | 01.03.2022 17:00      | 180          | 420    | 1            |
| 01.03.2022 18:00    | 01.03.2022 23:00      | 420          | 720    | 2            |
| 01.03.2022 23:30    | 02.03.2022 2:00       | 720          | 870    | 2            |
| 02.03.2022 3:00     | 02.03.2022 7:00       | 870          | 1110   | 3            |
| 02.03.2022 8:00     | 02.03.2022 12:00      | 1110         | 1350   | 1            |
| 02.03.2022 13:00    | 02.03.2022 17:00      | 1350         | 1590   | 1            |
| 02.03.2022 18:00    | 02.03.2022 23:00      | 1590         | 1890   | 2            |
| 02.03.2022 23:30    | 03.03.2022 2:00       | 1890         | 2040   | 2            |
| 03.03.2022 3:00     | 03.03.2022 7:00       | 2040         | 2280   | 3            |
| 03.03.2022 8:00     | 03.03.2022 12:00      | 2280         | 2520   | 1            |
| 03.03.2022 13:00    | 03.03.2022 17:00      | 2520         | 2760   | 1            |
| 03.03.2022 18:00    | 03.03.2022 23:00      | 2760         | 3060   | 2            |
| 03.03.2022 23:30    | 04.03.2022 2:00       | 3060         | 3210   | 2            |
| 04.03.2022 3:00     | 04.03.2022 7:00       | 3210         | 3450   | 3            |
| 04.03.2022 8:00     | 04.03.2022 12:00      | 3450         | 3690   | 1            |
| 04.03.2022 12:30    | 04.03.2022 15:00      | 3690         | 3840   | 1            |
| 04.03.2022 16:00    | 04.03.2022 20:00      | 3840         | 4080   | 2            |
| к<br>ы              |                       |              | G      |              |

Рис. 8. Данные о шкале времени, полученные в результате расчета расписания

Перед распределением операций «Zenith SPPS», на основе данных таблицы PlanCalendar, автоматически формирует таблицу PlanTime, где общий график работы представляется в ином виде (рис. 8). Здесь указаны интервалы рабочего времени, отсортированные по возрастанию начала каждого интервала. В поле Shift указана смена, соответствующая интервалу. Поля Start и Finish содержат положение точек начала и окончания каждого интервала на шкале времени (предполагается, что шкала времени отображает только рабочее время). Разность между Finish и Start равна продолжительности соответствующего интервала рабочего времени в минутах.

Технически возможно формировать шкалу времени непосредственно из таблицы PlanCalendar, однако использование промежуточной таблицы PlanTime дает ряд преимуществ:

- эта таблица содержит данные в рамках рассчитанного расписания, то есть строго соответствует текущему интервалу планирования;
- внутри расписания можно легко определить объем рабочего времени между любыми двумя моментами времени;
- значительно проще программировать генерацию отчетной документации.

Даже небольшое изменение общего графика работы способно существенно повлиять на расписание в целом. Поэтому без таблицы PlanTime при каждом изменении в PlanCalendar потребовалось бы осуществлять перерасчет расписания.

Более важный вопрос - это обеспечение непрерывности расписания. Необходимо сохранение шкалы времени в той части расписания, которая соответствует уже прошедшему времени и её изменение в той части, которая связана с настоящим или будущим. При этом должна быть возможность задавать момент времени, начиная с которого шкала изменится, и делать это тогда, когда это реально необходимо. Например, весьма распространена задача, когда надо заранее ввести новый график работы на следующий год, а расписание на начало нового года рассчитать позже. Используя только PlanCalendar, этого сделать нельзя.

Одна из полезных опций «Zenith SPPS» - автоматическое составление расписаний с учетом окончания смен. Если в ходе расчета расписания выясняется, что технологическая операция начинается в конце смены, её начало переносится на следующую смену. Если же становится очевидным, что продолжительность операции можно сократить так, чтобы она, начавшись задолго до окончания смены, не завершалась в самом начале следующей смены, то такое сокращение производится.

В настоящее время остается не до конца решеным вопрос планирования, когда операция длится более одной смены, но выполнять её уполномочен специалист, который не работает более одной смены подряд. Если на рабочем месте этого специалиста в другие смены не работают другие сотрудники, проблем не возникает: операция автоматически продлевается на период простоя. Если же рабочее место задействовано для других работ, операцию необходимо разбивать на части. Система позволяет это делать, но лишь в ручном режиме и не во время расчета расписания. Вместе с тем, наиболее правильную продолжительность частей операции можно определить именно во время расчета, и желательно это делать автоматически.

## **Визуализация режима сменности в интерактивных диаграммах и отчетной документации**

Результат расчета расписания в системе «Zenith SPPS» отображается в виде ряда производственных графиков, реализованных в виде так называемых диаграмм Ганта. В такой диаграмме каждая технологическая операция представлена в виде цветной линии, длина которой пропорциональна продолжительности операции. Вверху диаграммы располагается шкала времени (рис. 9). Шкала времени – дискретная, показывает только периоды рабочего времени.

Границы смен отображаются при помощи тонких вертикальных линий. Такие же линии визуализируют перерывы внутри смен. На рисунке показана смена, которая начинается в 08:00 и заканчивается в 17:00, с перерывам с 12:00 до 13:00. Организационные простои отображаются на графике при помощи штриховки. На рисунке видно, что рабочие места «Пресс HPS 190» и «Настольно-сверлильный» в данную смену не работают.

Размер и положение линий операций и простоев на диаграммах можно менять при помощи мыши. Щелчок мышью по линии выводит диалоговое окно с подробной информацией. Фактически интерактивные диаграммы являются промежуточным звеном между функционалом APS (отображают сформированный план) и MES (позволяют вносить информацию о реальном выполнении плана).

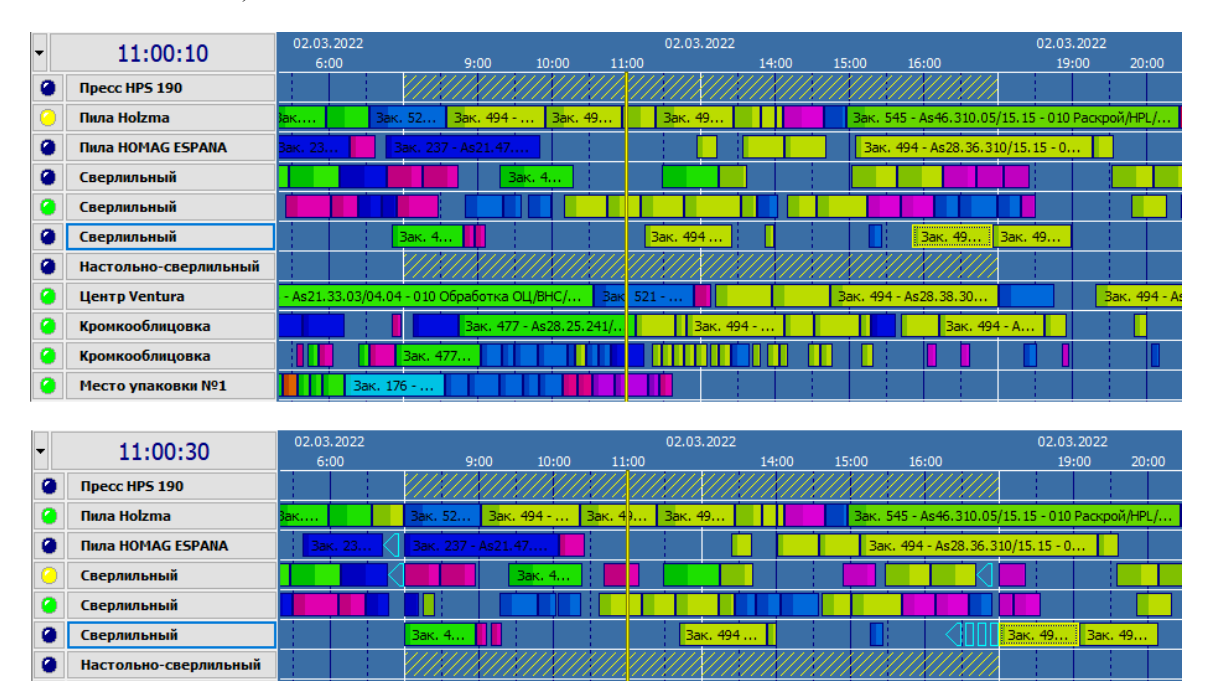

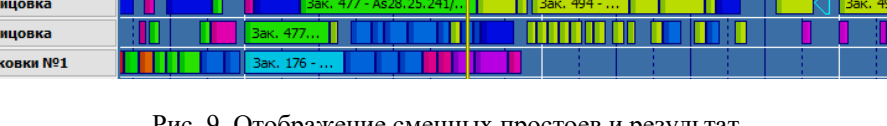

Центр Ventura

Кромкообл

Кромкообл Место упа

 $\overline{a}$ 

ø

Рис. 9. Отображение сменных простоев и результат расчета расписания с учетом окончания смен

Для создания отчетной документации в «Zenith SPPS» встроен универсальный генератор отчетов «Zenith Report», позволяющий конструировать автоматически заполняемые формы различных документов. Созданные при помощи генератора отчетов автоматически заполняемые документы можно просматривать и распечатывать, в том числе удаленно, а также сохранять в нескольких распространенных форматах.

Отчеты получают информацию для заполнения как непосредственно из программы, так и из таблиц базы данных системы. Для извлечения из таблиц необходимой информации используются запросы, написанные на языке SQL. Для обеспечения вывода данных применительно к определенной смене можно использовать программные надстройки. Пример такой надстройки, поставляемой с «Zenith Report», приведен на рис. 10. Надстройка обеспечивает ввод не только интервала, равного смене или нескольким сменам, но и произвольного периода времени.

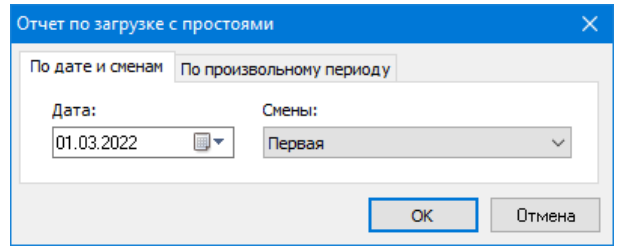

Рис. 10. Задание интервала времени для вывода информации в отчете «Zenith Report»

Структура базы данных «Zenith SPPS» позволяет создавать SQL-запросы с выводом информации о составе и продолжительности смен. При этом возможна привязка сведений о сменах к другой информации.

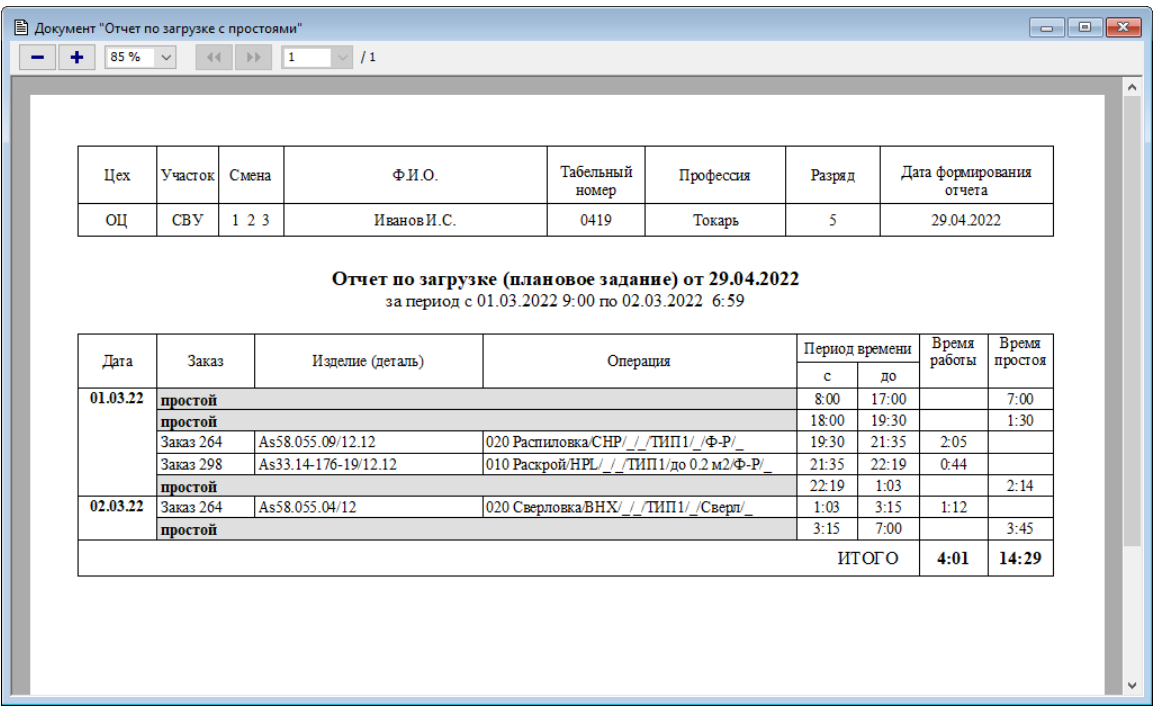

Рис. 11. Пример отчета, учитывающего границы смен

На рис. 11 показан пример отчета со сведениями о занятости рабочего в определенный период времени. Отображаются периоды занятости с указанием как времени начала и окончания, так и продолжительности каждого периода. В верхней части отчета указаны номера смен, охваченных данным периодом. В отчете видно, что 01.03.2022 в первую смену Иванов И.С. не работал. Вторая смена началась в 18:00, но Иванов приступил к работе в 19.30, выполнил две технологические операции. Дальше у него был простой, и в 01:03 он начал выполнять еще одну операцию, которую завершил уже в третью смену. Дальше Иванов не работал, а сама третья смена завершилась в 07:00.

Создание подобных отчетов нередко требует достаточно сложного проектирования и оптимизации SQL-запросов и по качеству текста, и по универсальности, и по скорости выполнения.

# **Выводы**

Моделирование режима сменности играет существенную роль в работе систем класса APS/MES. Очень важно обеспечить удобный ввод многосменного графика работы с точностью до отдельного исполнителя работ, а также непрерывный процесс планирования с учетом изменений в режиме работы. Графики работ могут вводиться и обрабатываться по-разному, в зависимости от уровня детализации и особенностей конкретного производства. Иногда требуется создание специализированных средств для ввода данных о сменах.

Правильный учет режимов сменности способен существенно повысить качество расписания. Вместе с тем, задачи автоматического планирования с учетом смен сложны и не всегда полностью проработаны.

Информация о сменах может выводиться в самых разных формах, в зависимости от того, какую задачу решает пользователь.

# **Литература**

1. Высочин С.В. Построение информационных систем оперативной диспетчеризации производства. // – М.: МГУДТ, 2011. – 212 с.

2. Оперативное календарное планирование и диспетчерский контроль Zenith SPPS. // http://www.zspps.ru.

3. [ТК РФ Статья 103. Сменная работа \](http://www.consultant.ru/document/cons_doc_LAW_34683/4dc217c1ded3bd6df5a59e56010ad2c9a4a15a4a/#:~:text=%D0%A1%D0%BC%D0%B5%D0%BD%D0%BD%D0%B0%D1%8F%20%D1%80%D0%B0%D0%B1%D0%BE%D1%82%D0%B0%20%2D%20%D1%80%D0%B0%D0%B1%D0%BE%D1%82%D0%B0%20%D0%B2,%D0%B2%D1%8B%D0%BF%D1%83%D1%81%D0%BA%D0%B0%D0%B5%D0%BC%D0%BE%D0%B9%20%D0%BF%D1%80%D0%BE%D0%B4%D1%83%D0%BA%D1%86%D0%B8%D0%B8%20%D0%B8%D0%BB%D0%B8%20%D0%BE%D0%BA%D0%B0%D0%B7%D1%8B%D0%B2%D0%B0%D0%B5%D0%BC%D1%8B%D1%85%20%D1%83%D1%81%D0%BB%D1%83%D0%B3) КонсультантПлюс (consultant.ru)